# **BABIII METODE PENELITIAN**

# **3.1 Lokasi Penelitian**

Lokasi kegiatan penelitian GPR yang dilakukan oleh peneliti Pusat Survei Geologi dilaksanakan di sepanjang lajur patahan aktif Palu-Koro yang secara administratif termasuk ke wilayah Provinsi Sulawesi Tengah. Pada penelitian ini data yang digunakan hanya dua lintasan yaitu lintasan Sibedi dengan koordinat 00<sup>0</sup>96'95.6"S - 119<sup>0</sup>85'15.4"E dan lintasan Bora dengan koordinat 01<sup>0</sup>05'69.5"S -119<sup>0</sup>94'84.7"E seperti ditunjukkan pada Gambar 3.1. Penelitian ini dilakukan oleh para peneliti Pusat Survei Geologi pada tanggal 26 April sampai 30 Mei 2012.

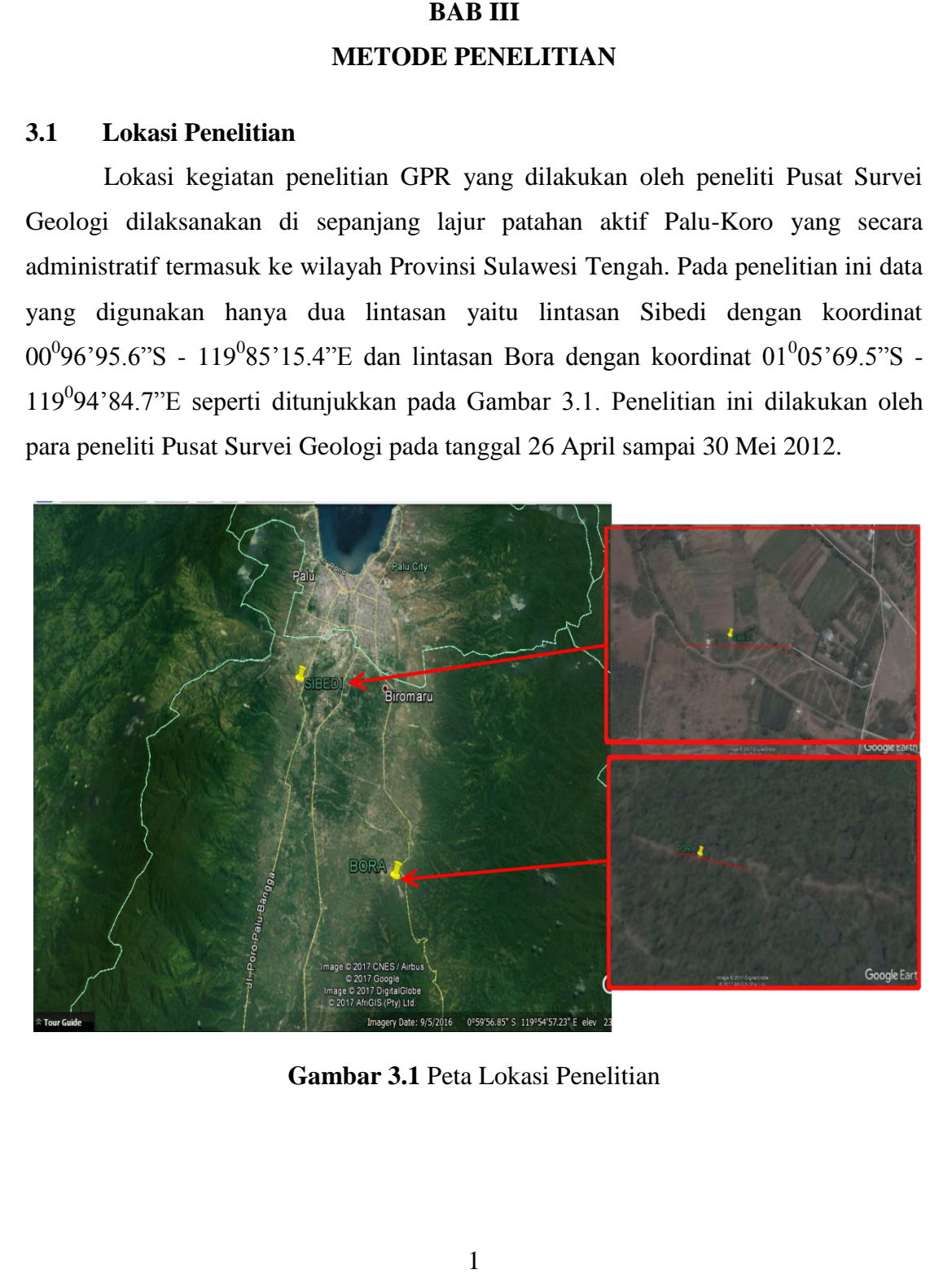

**Gambar 3.1** Peta Lokasi Penelitian

**Dini Juliani, 2018** *ANALISIS STRUKTUR PATAHAN AKTIF PALU-KORO SULAWESI TENGAH DENGAN MENGGUNAKAN GPR (GROUND PENETRATING RADAR)*

**Dini Juliani, 2018** *ANALISIS STRUKTUR PATAHAN AKTIF PALU-KORO SULAWESI TENGAH DENGAN MENGGUNAKAN GPR (GROUND PENETRATING RADAR)*

# **3.2 Metode Penelitian**

Metode penelitian yang digunakan adalah metode deskriptif analitik dari data sekunder GPR (*Ground Penetrating Radar*) yang diperoleh dari Pusat Survei Geologi Bandung. Berdasarkan hasil pengolahan data tersebut dapat digunakan untuk mengetahui struktur patahan aktif serta gambaran bawah permukaan daerah penelitian.

# **3.3 Diagram Alir Penelitian**

Adapun langkah-langkah penelitian yang akan dilaksanakan dapat dijelaskan dalam diagram alir berikut ini:

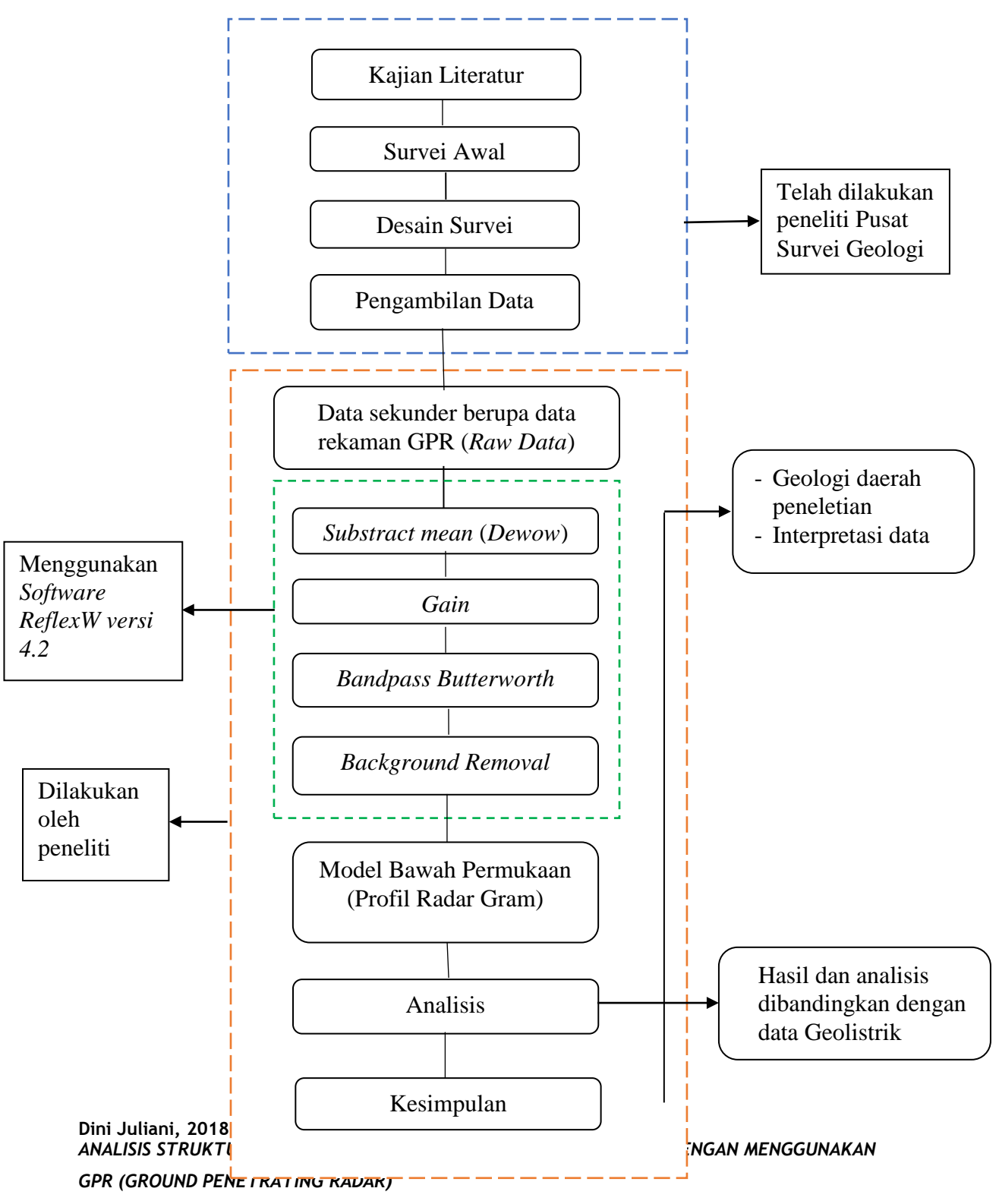

### **Bagan 3.1** Diagram Alir Penelitian

Untuk menganalisis struktur patahan aktif daerah penelitan kita harus memahami terlebih dahulu diagram alir penelitian, antara lain :

- 1. Sebelum melakukan survei GPR terlebih dahulu kita melakukan kajian literatur untuk mengenal geologi daerah penelitian serta mengetahui cara interpretasi data GPR.
- 2. Setelah melakukan kajian literatur dilakukan survei awal untuk mengetahui geologi daerah penelitian secara langsung.
- 3. Sebelum melakukan pengambilan data kita harus menentukan lintasan terlebih dahulu, lintasan mana saja yang akan dilakukan pengukuran.
- 4. Dilakukan pengambilan data dengan menggunakan peralatan GPR GSSI SIR-20 dengan antenna 100 Mhz di wilayah terpilih. Data yang diperoleh tersimpan otomatis dalam GSSI SIR-20 berupa data radar digital yang kemudian diolah di *mainframe* (komputer untuk pengolahan data yang mengubah gelombang listrik menjadi *impulse* sumber) menggunakan GSSI RADAN *software* 5.
- 5. Diperoleh data berupa data rekaman GPR (*raw data*) dalam format dzt.
- 6. Data rekaman GPR ini kemudian diolah menggunakan *software ReflexW versi 4.2.*
- 7. Data yang sudah diolah berupa profil radar gram 2D.
- 8. Profil radar gram ini kemudian diinterpretasi dan dianalisis sehingga didapat struktur patahan aktif daerah penelitian.

### **3.4 Peralatan yang digunakan**

Secara garis besar peralatan GPR terdiri dari :

**Dini Juliani, 2018** *ANALISIS STRUKTUR PATAHAN AKTIF PALU-KORO SULAWESI TENGAH DENGAN MENGGUNAKAN GPR (GROUND PENETRATING RADAR)*

1. Unit Pengontrol

Berfungsi sebagai pengolah data yang terkumpul sebelum data dikirim ke komputer.

2. Transmitter

 Berfungsi sebagai pembangkit energi gelombang electromagnet dan kemudian dikirim ke daerah sekitarnya, yaitu medium yang diselidiki.

3. Receiver

Berfungsi mengubah sinyal gelombang EM yang diterima ke dalam nilai numerik.

- 4. Elemen antenna transmitter dan receiver
- 5. Power supply

Keadaan normal maksimum untuk hidup lebih kurang 3-4 jam

6. Kabel serat optik

Berfungsi sebagai medium sinyal GEM dari transmitter dan receiver ke unit kontrol.

7. Kabel komunikasi dari unit pengontrol ke komputer

# **3.5 Pengambilan Data GPR**

Pada penelitian ini peneliti tidak melakukan pengukuran secara langsung, data yang digunakan merupakan data sekunder berupa *raw data* lintasan daerah penelitian dan data geologi yang diperoleh dari Pusat Survei Geologi.

## **3.6 Pengolahan Data GPR**

Untuk menganalisis struktur geologi bawah permukaan pada daerah penelitian kita harus melakukan pengolahan data terlebih dahulu. Berikut adalah tahapan pengolahan data GPR :

1. Data rekaman GPR

Pada penelitian ini menggunakan data sekunder berupa data rekaman GPR dalam format digital (*raw data*) yang diperoleh dari komputer *toughbook panasonic*  yang merupakan alat perekam digital penampang data GPR. Data yang diperoleh ini sudah cukup baik, sehingga cukup dilakukan tahapan pengolahan data untuk meningkatkan kualitas data. Data rekaman GPR ini berupa file ekstension .dzt, apabila di ubah ke dalam *notepad/wordpad* maka akan muncul berupa angka-angka seperti yang ditunjukkan pada Gambar 3.2.

| File                                                      | *new 3 - Notepad++ |  |  |                                                                | Edit Search View Encoding Language Settings Macro Run Plugins Window ?                                                |  |  |  |
|-----------------------------------------------------------|--------------------|--|--|----------------------------------------------------------------|----------------------------------------------------------------------------------------------------|--|--|--|
| 3 2 2 4 6 4 6 4 6 0 2 c 2 3 4 4 5 5 7 F 8 8 8 8 8 8 8 8 8 |                    |  |  |                                                                |                                                                                                    |  |  |  |
|                                                           |                    |  |  | Finew 1 3 Edita Kordinat bt 3 Endoresia bt 3 Enew 2 3 Enew 3 B |                                                                                                    |  |  |  |
|                                                           |                    |  |  |                                                                | 0.0000000e+000 0.0000000e+000 0.000000e+000 0.000000e+000 0.000000e+000 0.000000e+000 0.000000e+000                   |  |  |  |
|                                                           |                    |  |  |                                                                | 0.00000000e+000 0.0000000e+000 0.0000000e+000 0.0000000e+000 0.0000000e+000 0.000000e+000 0.000000e+000 ال            |  |  |  |
| 3                                                         |                    |  |  |                                                                | 0.00000000e+000 0.0000000e+000 0.0000000e+000 0.0000000e+000 0.0000000e+000 0.0000000e+000 0.000000e+000              |  |  |  |
|                                                           |                    |  |  |                                                                |                                                                                                    |  |  |  |
| 5                                                         |                    |  |  |                                                                | $0.0000000e{+000}$ 0.0000000e+000 0.0000000e+000 0.000000e+000 0.0000000e+000 0.0000000e+000 0.000000e+000            |  |  |  |
| 6                                                         |                    |  |  |                                                                |                                                                                                    |  |  |  |
|                                                           |                    |  |  |                                                                | 0.00000000e+000 0.0000000e+000 0.0000000e+000 0.0000000e+000 0.0000000e+000 0.000000e+000 0.000000e+000               |  |  |  |
| 8                                                         |                    |  |  |                                                                |                                                                                                    |  |  |  |
| $\circ$                                                   |                    |  |  |                                                                | 0.00000000e+000 0.0000000e+000 0.0000000e+000 0.0000000e+000 0.0000000e+000 0.0000000e+000 0.000000e+000              |  |  |  |
| 10                                                        |                    |  |  |                                                                | 0.0000000e+000 0.000000e+000 0.0000000e+000 0.000000e+000 0.000000e+000 0.000000e+000 0.000000e+000                   |  |  |  |
| 11                                                        |                    |  |  |                                                                | 0.00000000e+000 0.0000000e+000 0.0000000e+000 0.0000000e+000 0.0000000e+000 0.0000000e+000 0.000000e+000              |  |  |  |
| 12                                                        |                    |  |  |                                                                | 0.00000000e+000 0.0000000e+000 0.0000000e+000 0.0000000e+000 0.0000000e+000 0.0000000e+000 0.000000e+000              |  |  |  |
| 13                                                        |                    |  |  |                                                                | 0.00000000e+000 0.0000000e+000 0.0000000e+000 0.0000000e+000 0.0000000e+000 0.000000e+000 0.000000e+000 0.000000e+000 |  |  |  |
| 14                                                        |                    |  |  |                                                                | $0.0000000e{+000}$ 0.0000000e+000 0.0000000e+000 0.000000e+000 0.0000000e+000 0.000000e+000 0.000000e+000             |  |  |  |
| 15                                                        |                    |  |  |                                                                | 0.00000000e+000 0.0000000e+000 0.0000000e+000 0.000000e+000 0.0000000e+000 0.000000e+000 0.000000e+000 0.000000       |  |  |  |
| 16                                                        |                    |  |  |                                                                | $0.0000000e{+000}$ 0.0000000e+000 0.0000000e+000 0.0000000e+000 0.0000000e+000 0.0000000e+000 0.000000e+000           |  |  |  |
| 17                                                        |                    |  |  |                                                                | 0.00000000e+000 0.0000000e+000 0.0000000e+000 0.0000000e+000 0.0000000e+000 0.0000000e+000 0.0000000e+000             |  |  |  |
| 18                                                        |                    |  |  |                                                                | 0.00000000e+000 0.0000000e+000 0.0000000e+000 0.0000000e+000 0.0000000e+000 0.000000e+000 0.000000e+000               |  |  |  |
| 19                                                        |                    |  |  | data melampaui 12000 halaman MS. Word                          |                                                                                                    |  |  |  |
|                                                           |                    |  |  |                                                                |                                                                                                    |  |  |  |

**Gambar 3.2** Tampilan Data Dalam Bentuk *Notepad*

Data dalam bentuk angka-angka seperti Gambar 3.2 diatas tidak dapat diolah, sehingga data yang akan diolah berupa *raw data*. Berikut langkah-langkah membuka file .dzt :

*a.* Pilih file .dzt yang akan dibuka seperti pada Gambar 3.3 dibawah ini.

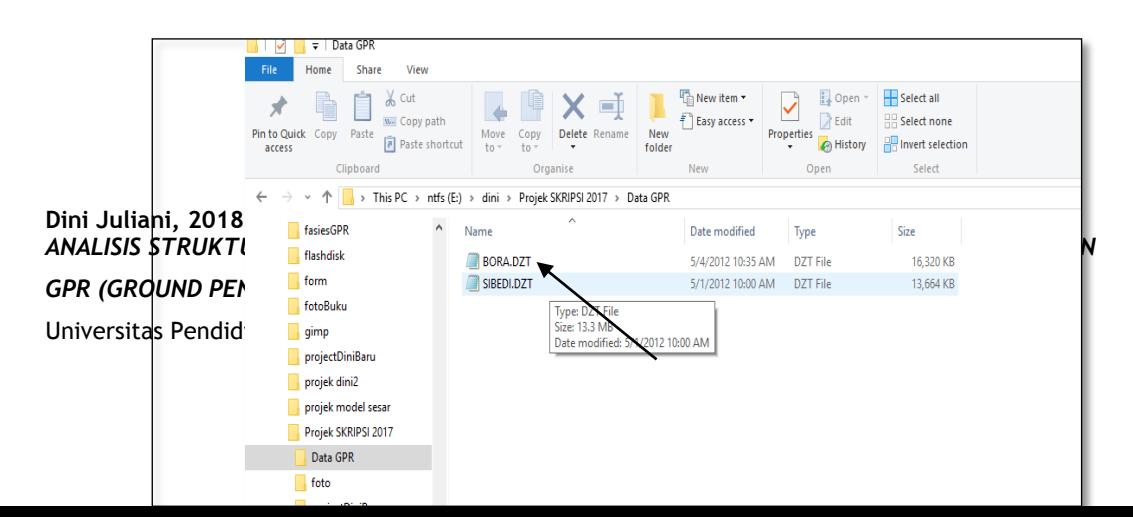

**Gambar 3.3** Tampilan File Dalam Bentuk .dzt

**b.** Buka *software ReflexW versi 4.2,* lalu pilih *modules* kemudian pilih *2D-data – Analysis* seperti ditunjukkan pada Gambar 3.4.

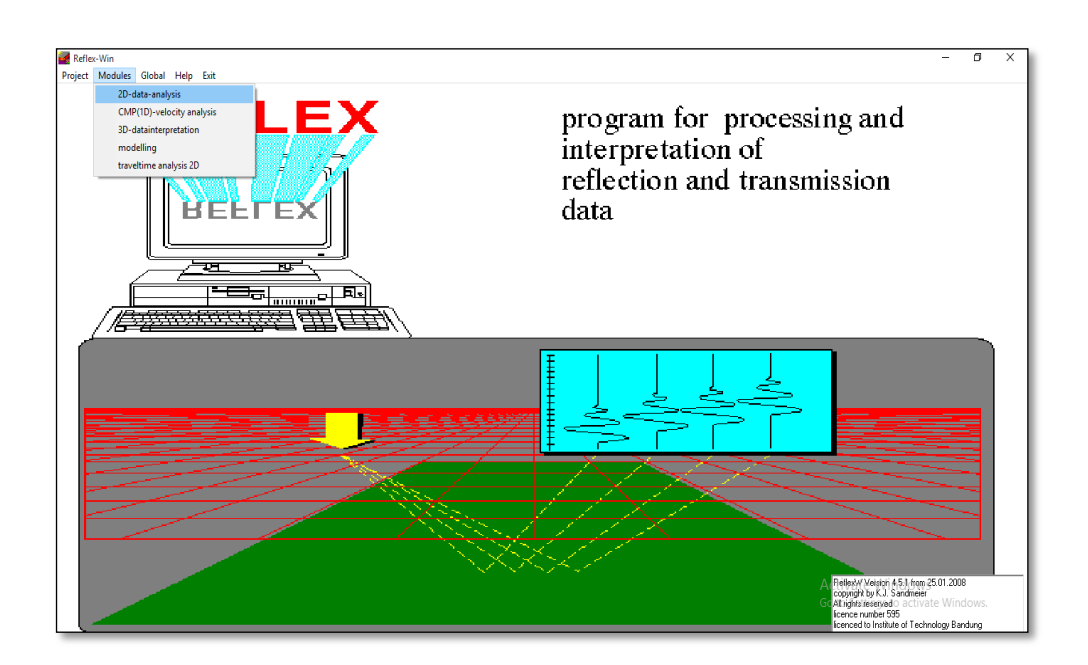

**Gambar 3.4** Tampilan *ReflexW versi 4.2*

c. Pilih File-*Import* maka akan muncul tampilan seperti pada Gambar 3.5, kemudian setelah itu pilih *Convert to ReflexW.*

**Dini Juliani, 2018** *ANALISIS STRUKTUR PATAHAN AKTIF PALU-KORO SULAWESI TENGAH DENGAN MENGGUNAKAN GPR (GROUND PENETRATING RADAR)*

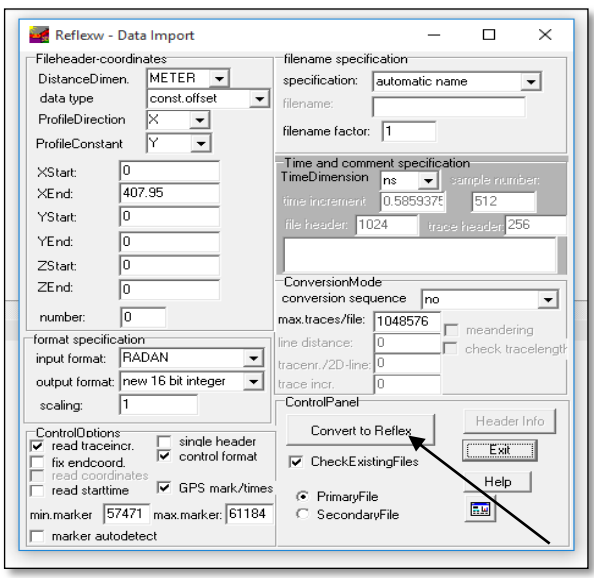

**Gambar 3.5** Tampilan Cara Meng*-Import* Data .dzt

*d.* Setelah file .dzt di *convert* ke *ReflexW* maka akan muncul radargram seperti ditunjukkan pada Gambar 3.6, data ini yang kemudian akan diolah selanjutnya.

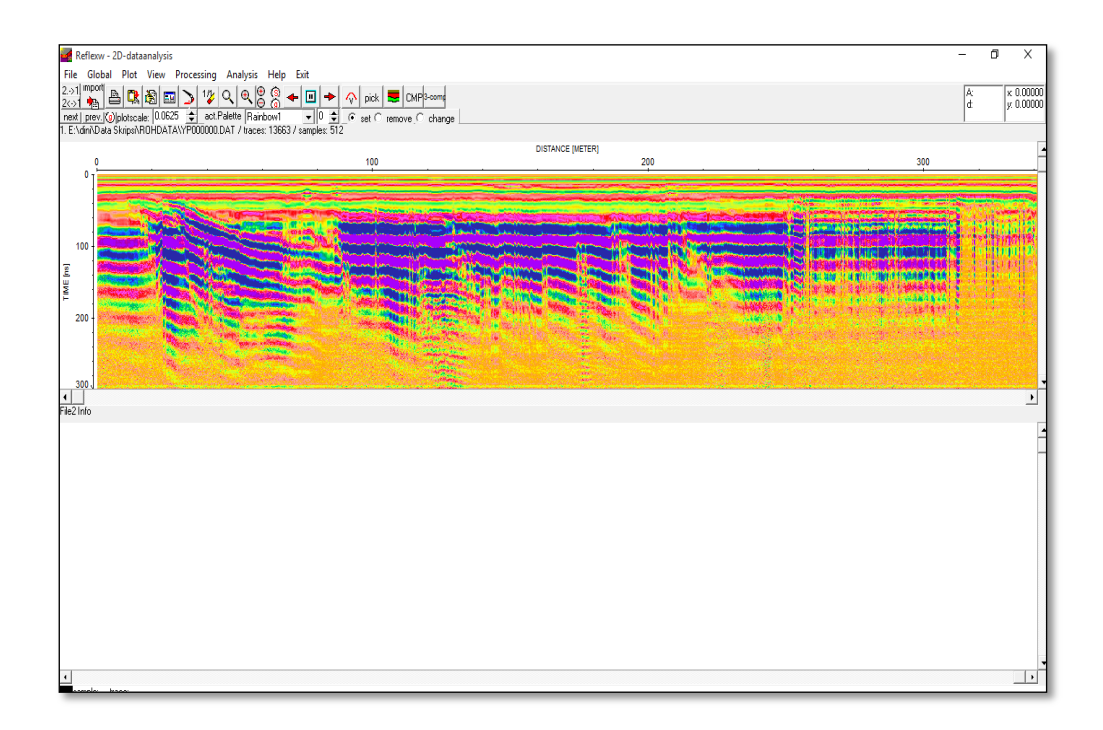

**Dini Juliani, 2018** *ANALISIS STRUKTUR PATAHAN AKTIF PALU-KORO SULAWESI TENGAH DENGAN MENGGUNAKAN GPR (GROUND PENETRATING RADAR)*

#### **Gambar 3.6** Tampilan Data Yang Akan Diolah

## 2. *Substract mean* (*Dewow*)

*Dewow* merupakan langkah yang dilakukan untuk menghilangkan frekuensi yang sangat rendah yang terekam dalam radargram. *Dewow* termasuk dalam *temporal filtering*. *Wow* adalah *noise* dengan frekuensi rendah yang dapat terekam oleh sistem radar. Terjadi akibat instrumen elektronik yang tersaturasi oleh nilai amplitudo besar dari gelombang langsung (*direct wave*) dan gelombang udara. *Dewow* ini merupakan high pass filter*,* dalam artian *Dewow* ini hanya memilih sinyal-sinyal dengan frekuensi tinggi dan membuang sinyal-sinyal dengan frekuensi rendah*.*

#### Berikut ini adalah tampilan jendela kerja untuk *Substract mean* (*Dewow*) :

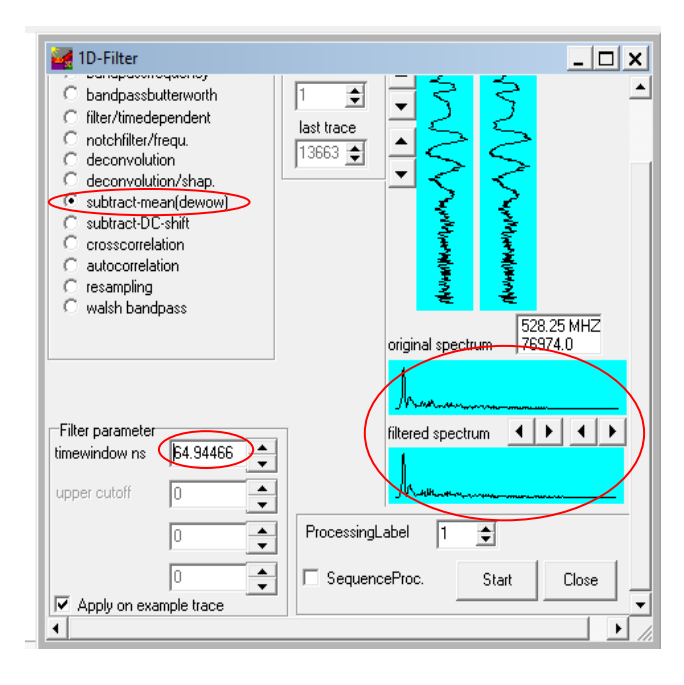

#### **Dini Juliani, 2018** *ANALISIS STRUKTUR PATAHAN AKTIF PALU-KORO SULAWESI TENGAH DENGAN MENGGUNAKAN GPR (GROUND PENETRATING RADAR)*

#### **Gambar 3.7** Tampilan jendela kerja *Substract mean (Dewow)*

Pada koreksi ini kita usahakan menginput *time window* yang tepat dengan cara menaikan atau menurunkan parameter *"time window"* yang ada. Pada penentuannya yang harus kita jaga adalah agar spectrum gelombang original dan yang filtered mempunyai puncak frekuensi yang hampir sama dan amplitudo yang tidak jauh berbeda. Hal ini dimaksudkan agar tidak ada frekuensi diluar data asli atau ada sinyal frekuensi tertentu yang terpotong.

### 3. *Gain*

Gelombang elektromagnetik yang dipancarkan oleh alat GPR ke bawah permukaan mengalami atenuasi seiring semakin dalamnya bawah permukaan. Hal ini bisa disebabkan beberapa hal, antara lain dikarenakan sifat konduktivitas dari objekobjek yang berada di bawah tanah (batu, pipa besi, pipa pvc, dll), dengan sifatnya tersebut objek-objek tersebut menyerap serta mengubah gelombang elektromagnetik menjadi panas, di mana hal tersebut menyebabkan sinyal yang kebawahnya semakin melemah, selain itu secara umum suatu amplitudo sinyal memang akan mengalami penurunan seiring dengan semakin jauhnya sinyal tersebut dari sumber pancaran, dalam hal ini yaitu antena GPR.

Secara umum terdapat 2 pilihan penguatan sinyal (Gain) di *software-software* pengolahan data GPR yaitu AGC (*Automatic Gain Control*) dan *Manual Gain*.

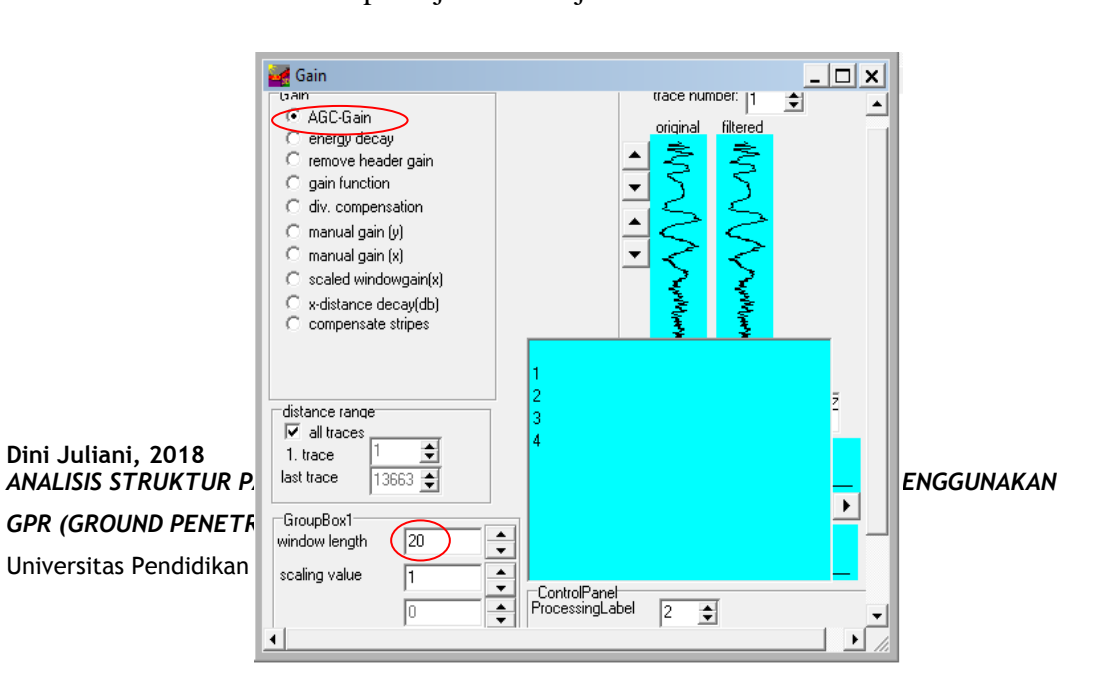

Berikut ini adalah tampilan jendela kerja untuk *Gain* :

# **Gambar 3.8** Tampilan jendela kerja untuk *Gain*

### 4. *Bandpass Butterworth*

Tujuan dari *Bandpass Butterworth* yaitu untuk menghilangkan frekuensifrekuensi yang tidak diinginkan (noise), dengan membatasi nilai jangkauan frekuensi sinyal pada radargram.

## Berikut ini adalah tampilan jendela kerja untuk *Bandpass Butterworth* :

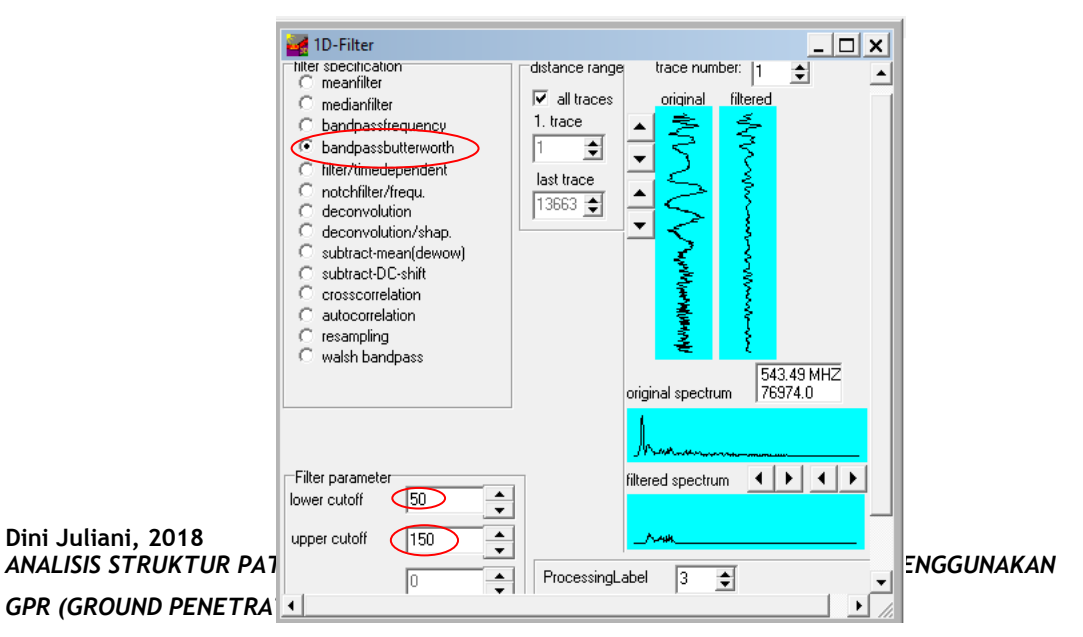

#### **Gambar 3.9** Tampilan jendela kerja untuk *Bandpass Butterworth*

Pada koreksi ini masukan filter parameter dengan frekuensi yang sesuai untuk membatasi jangkauan sinyal pada radargram. Filter parameter yang digunakan adalah untuk *Lower cutoff* : 50 MHz dan *Upper cutoff* : 150 MHz. Dalam menentukan berapa range frekuensi yang tepat, selain dari berapa besar frekuensi sinyal yang ingin diloloskan, dapat dilihat juga dari bentuk filtered trace dan filtered spectrumnya.

#### 5. *Background Removal*

*Background removal* bertujuan untuk menghilangkan noise yang selalu muncul secara konsisten pada seluruh profil, sehingga menutupi sinyal yang sebenarnya. Proses ini akan menghilangkan energi koheren yang horizontal.

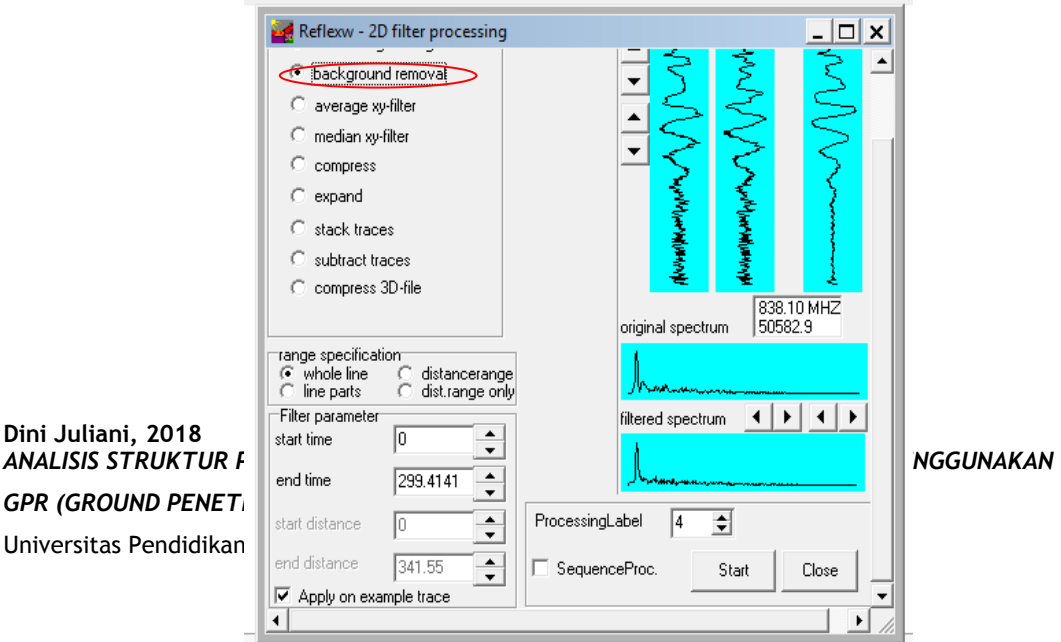

Berikut ini adalah tampilan jendela kerja untuk *Background removal* :

# **Gambar 3.10** Tampilan jendela kerja *Background removal*

Dalam proses ini hampir tidak ada parameter yang diubah. Parameter yang ada sudah mewakili apa yang ingin dikoreksi yaitu mengkoreksi *background removal* untuk seluruh line dalam seluruh parameter waktu terekam agar data bersih dari frekuensi yang konstan muncul.

# **3.7 Geologi Daerah Penelitian**

Geologi daerah penelitian sebagaimana yang telah dibahas pada BAB II.

## **3.8 Analisis Data**

Pada penelitian kali ini analisis yang digunakan berupa analisis data sekunder. Analisis dilakukan dengan mengidentifikasi fasies tiap radar yang dikelompokkan ke dalam unit radar. Pola konfigurasi refleksi GPR terdapat pada tabel 3.1.

**Tabel 3.1** Pola Konfigurasi Refleksi (Martifa, 2010 dan HMGI, 2016)

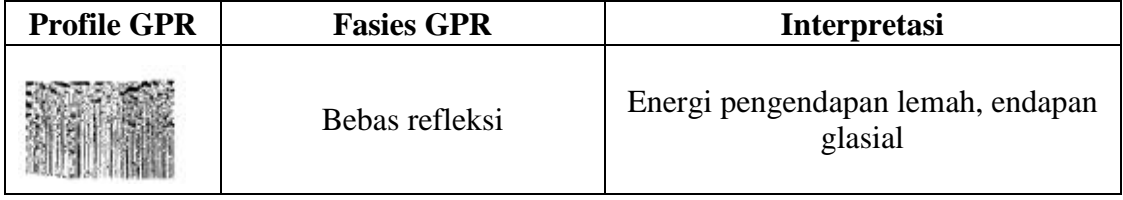

**Dini Juliani, 2018** *ANALISIS STRUKTUR PATAHAN AKTIF PALU-KORO SULAWESI TENGAH DENGAN MENGGUNAKAN GPR (GROUND PENETRATING RADAR)*

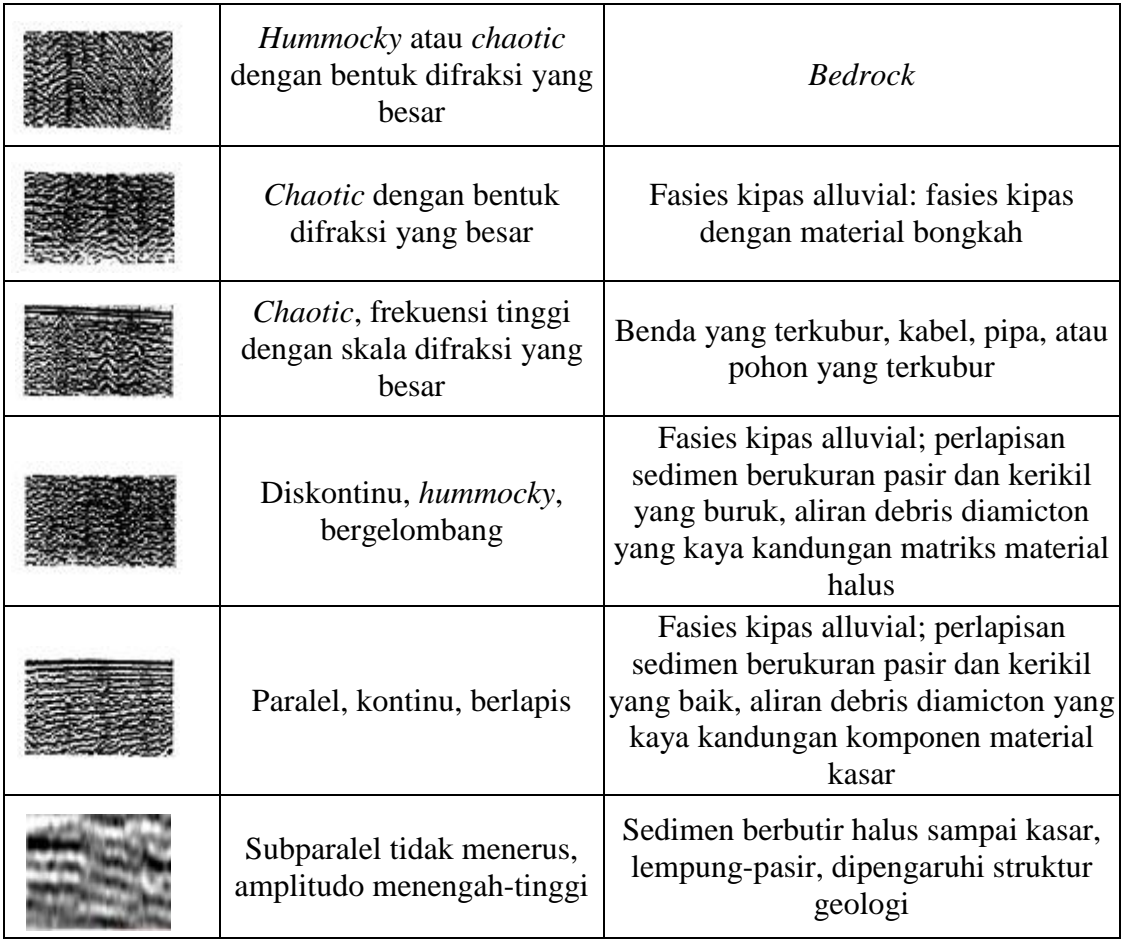

Lanjutan **Tabel 3.1** Pola Konfigurasi Refleksi

**Dini Juliani, 2018** *ANALISIS STRUKTUR PATAHAN AKTIF PALU-KORO SULAWESI TENGAH DENGAN MENGGUNAKAN GPR (GROUND PENETRATING RADAR)*

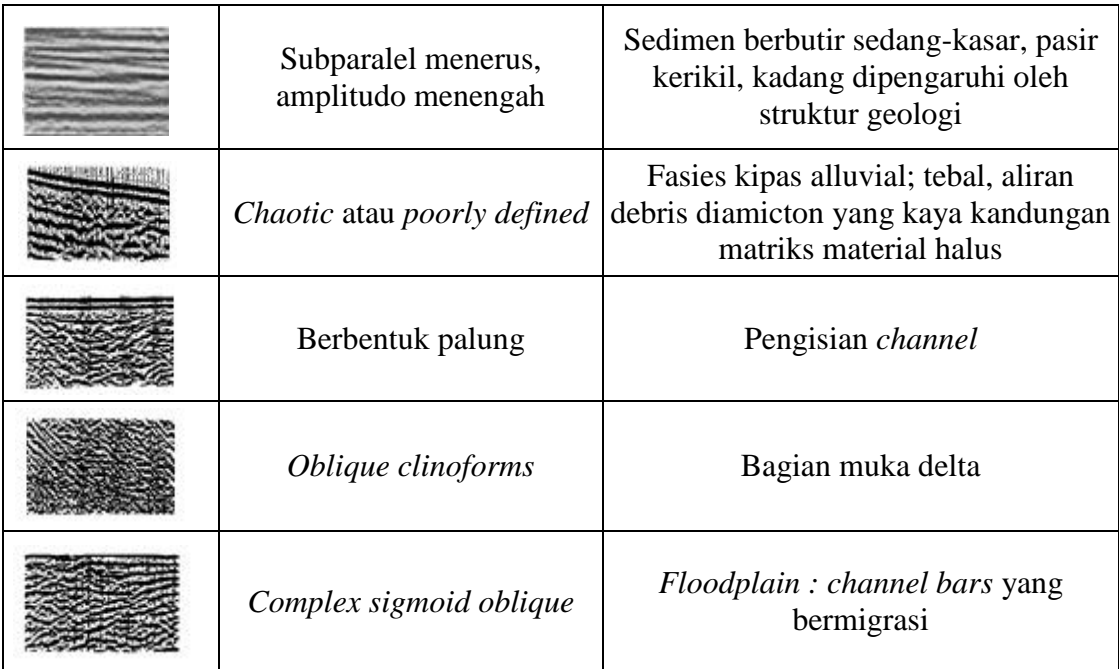